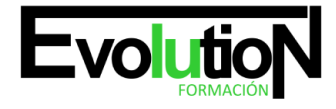

Telefono y whatsapp +34 630 06 65 14

# **TÉCNICO PROFESIONAL EN CREACIÓN Y GESTIÓN DE BLOG + WEB 2.0 CON WORDPRESS PROFESIONAL**

**SKU:** EVOL-7414-iNO-B | **Categorías:** [INFORMÁTICA Y COMUNICACIONES,](https://formacion.cursosbonificadosevolution.es/categoria-curso/informatica-y-comunicaciones) [Programación y Desarrollo](https://formacion.cursosbonificadosevolution.es/categoria-curso/informatica-y-comunicaciones/programacion-y-desarrollo)

# **INFORMACIÓN DEL CURSO**

**Horas** [300](https://formacion.cursosbonificadosevolution.es/horas/300)

**Acreditado por Universidad** [NO](https://formacion.cursosbonificadosevolution.es/acreditado-por-universidad/no)

**Créditos ECTS** [0](https://formacion.cursosbonificadosevolution.es/creditos-ects/0)

CURSO DE ESPECIALIZACIÓN

### **Objetivos**

Este pack formativo está dirigido a cualquier persona que desee crear y gestionar un sitio Web utilizando Wordpress 3.1 Profesional. Wordpress es un gestor de contenidos que ha revolucionado el panorama de publicación en Internet, haciendo fácil y accesible para todos/as la creación de una web personal, ya que no es necesario poseer conocimientos técnicos, saber lenguaje HTML o tener que recurrir a un WebMaster cada vez que haya que actualizar contenidos en la web. De este modo aprenderás a instalar, configurar y administrar tu web con Wordpress, un sistema de gestión de contenidos (CMS) que permite crear sitios web elegantes, dinámicos e interactivos de una forma sencilla y automatizada.

# **Contenidos**

# **TEMA 1. INTRODUCCIÓN A WORDPRESS**

- 1. ¿Que es un blog?
- 2. ¿Que es Wordpress?
- 3. Diferencias entre WordPress.com y WordPress.org

# **TEMA 2. PLATAFORMA WORDPRESS.COM**

- 1. Darse de Alta
- 2. Portada y tablero
- 3. Crear un Post
- 4. Subir Imágenes, videos y audio en un post
- 5. Crear páginas y enlaces
- 6. Gestión, diseño y categorías
- 7. Comentarios, ajustes y usuarios

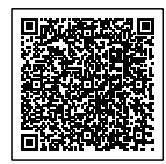

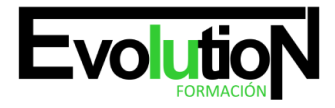

# formacionevolution.es

#### Telefono y whatsapp +34 630 06 65 14

#### **TEMA 3. INSTALAR WORDPRESS.ORG**

- 1. Requisitos de la instalación
- 2. Darse de alta en un servidor
- 3. Crear un espacio web
- 4. Crear una base de datos
- 5. Descargar WordPress.org
- 6. Configurar el FTP
- 7. Instalar WordPress.org

# **TEMA 4. AJUSTES DE CONFIGURACIÓN**

- 1. Ajustes generales
- 2. Ajustes de Escritura
- 3. Ajustes de Lectura
- 4. Ajustes de Comentarios
- 5. Ajustes de Medios
- 6. Ajustes privacidad y enlaces

### **TEMA 5. AÑADIR CONTENIDO I**

- 1. Añadir una nueva entrada I
- 2. Añadir una nueva entrada II
- 3. Multimedia en una Entrada I
- 4. Multimedia en una entrada II
- 5. Menú Multimedia

# **TEMA 6. AÑADIR CONTENIDO II**

- 1. Categorías
- 2. Etiquetas
- 3. Enlaces
- 4. Comentario
- 5. Páginas

# **TEMA 7. OTRAS POSIBILIDADES DE WORDPRESS**

- 1. Revisiones y Papelera
- 2. Herramientas I
- 3. Herramientas II
- 4. Usuarios
- 5. Perfil de usuario
- 6. Crear un avatar personalizado

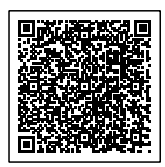

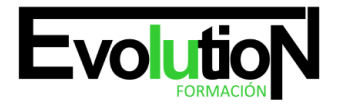

# formacionevolution.es

# Telefono y whatsapp +34 630 06 65 14

## **TEMA 8. PLANTILLAS**

- 1. Instalar Temas I
- 2. Instalar Temas II
- 3. Menús
- 4. Fondo y cabeceras
- 5. Los widgets
- 6. El Editor y Estructura

#### **TEMA 9. PLUGINS**

- 1. Conceptos básicos
- 2. Instalar plugins
- 3. Clasificación plugins
- 4. Pluging sociable
- 5. Pluging global flash gallery

# **TEMA 10. SEO**

- 1. Introducción
- 2. Url y titulo
- 3. Mapa web, navegación y diseño
- 4. Contenido duplicado
- 5. Optimizar imágenes

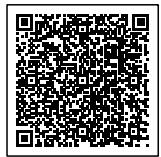